### **Registrierung D-Star**

[Versionsgeschichte interaktiv durchsuchen](https://wiki.oevsv.at) [VisuellWikitext](https://wiki.oevsv.at)

#### **[Version vom 24. Februar 2012, 12:15 Uhr](https://wiki.oevsv.at/w/index.php?title=Registrierung_D-Star&oldid=8549) [\(Quelltext anzeigen\)](https://wiki.oevsv.at/w/index.php?title=Registrierung_D-Star&action=edit&oldid=8549)**

[Oe1mcu](https://wiki.oevsv.at/wiki/Benutzer:Oe1mcu) [\(Diskussion](https://wiki.oevsv.at/w/index.php?title=Benutzer_Diskussion:Oe1mcu&action=view) | [Beiträge\)](https://wiki.oevsv.at/wiki/Spezial:Beitr%C3%A4ge/Oe1mcu) (Die Seite wurde neu angelegt: ["Kategorie:D-](https://wiki.oevsv.at/wiki/Kategorie:D-Star)[Star](https://wiki.oevsv.at/wiki/Kategorie:D-Star) ---- == "Kleine Ursachen - große Wirkung"  $== ==$  Ursachen:  $==$  Wie die meisten D-STAR Users bestimmt schon mitbekommen haben wurden a…")

#### **[Version vom 10. März 2012, 19:05 Uhr](https://wiki.oevsv.at/w/index.php?title=Registrierung_D-Star&oldid=8925) ([Q](https://wiki.oevsv.at/w/index.php?title=Registrierung_D-Star&action=edit&oldid=8925) [uelltext anzeigen\)](https://wiki.oevsv.at/w/index.php?title=Registrierung_D-Star&action=edit&oldid=8925)**

[OE1AOA](https://wiki.oevsv.at/wiki/Benutzer:OE1AOA) ([Diskussion](https://wiki.oevsv.at/w/index.php?title=Benutzer_Diskussion:OE1AOA&action=view) | [Beiträge](https://wiki.oevsv.at/wiki/Spezial:Beitr%C3%A4ge/OE1AOA)) [Zum nächsten Versionsunterschied →](https://wiki.oevsv.at/w/index.php?title=Registrierung_D-Star&diff=next&oldid=8925)

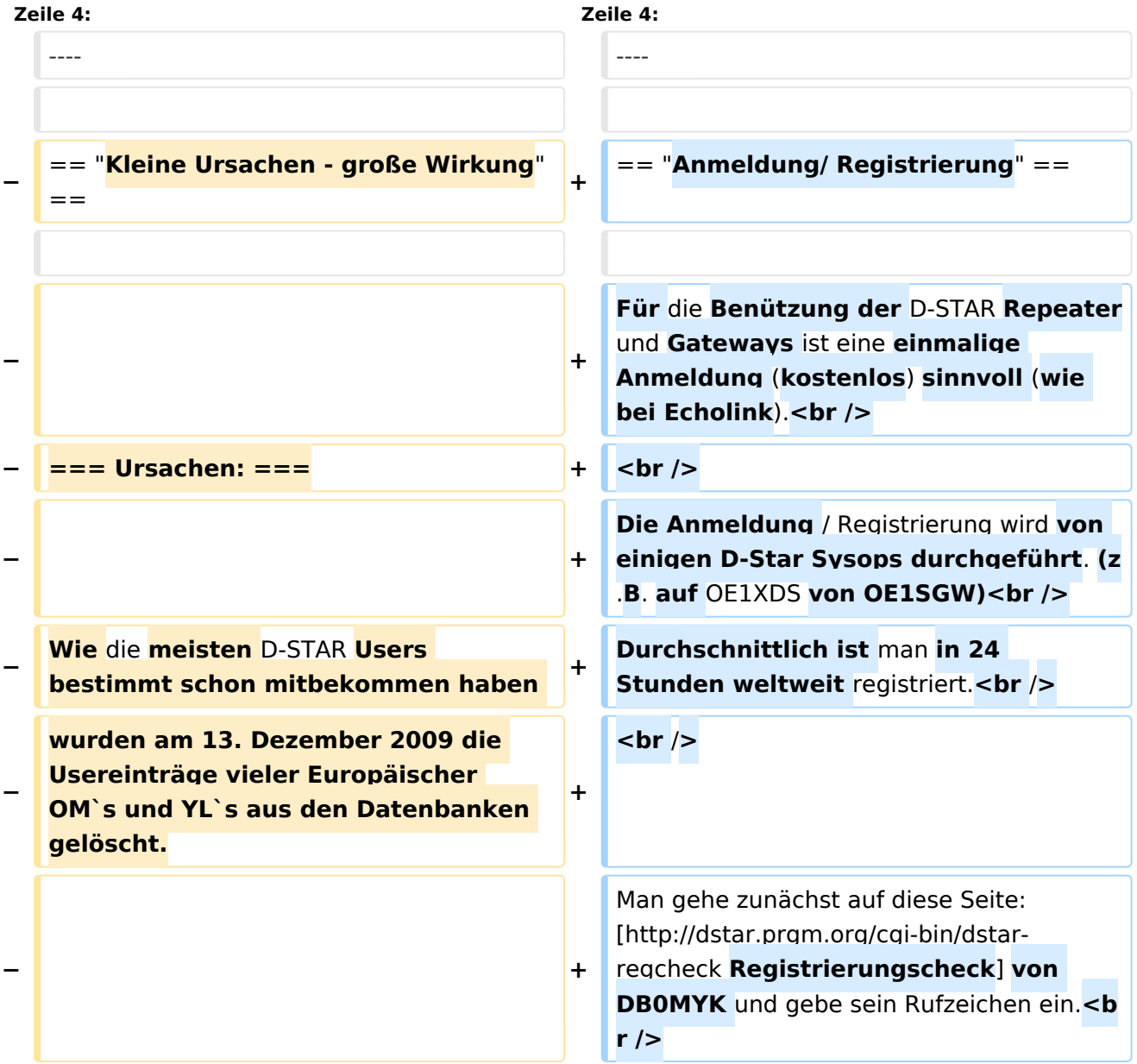

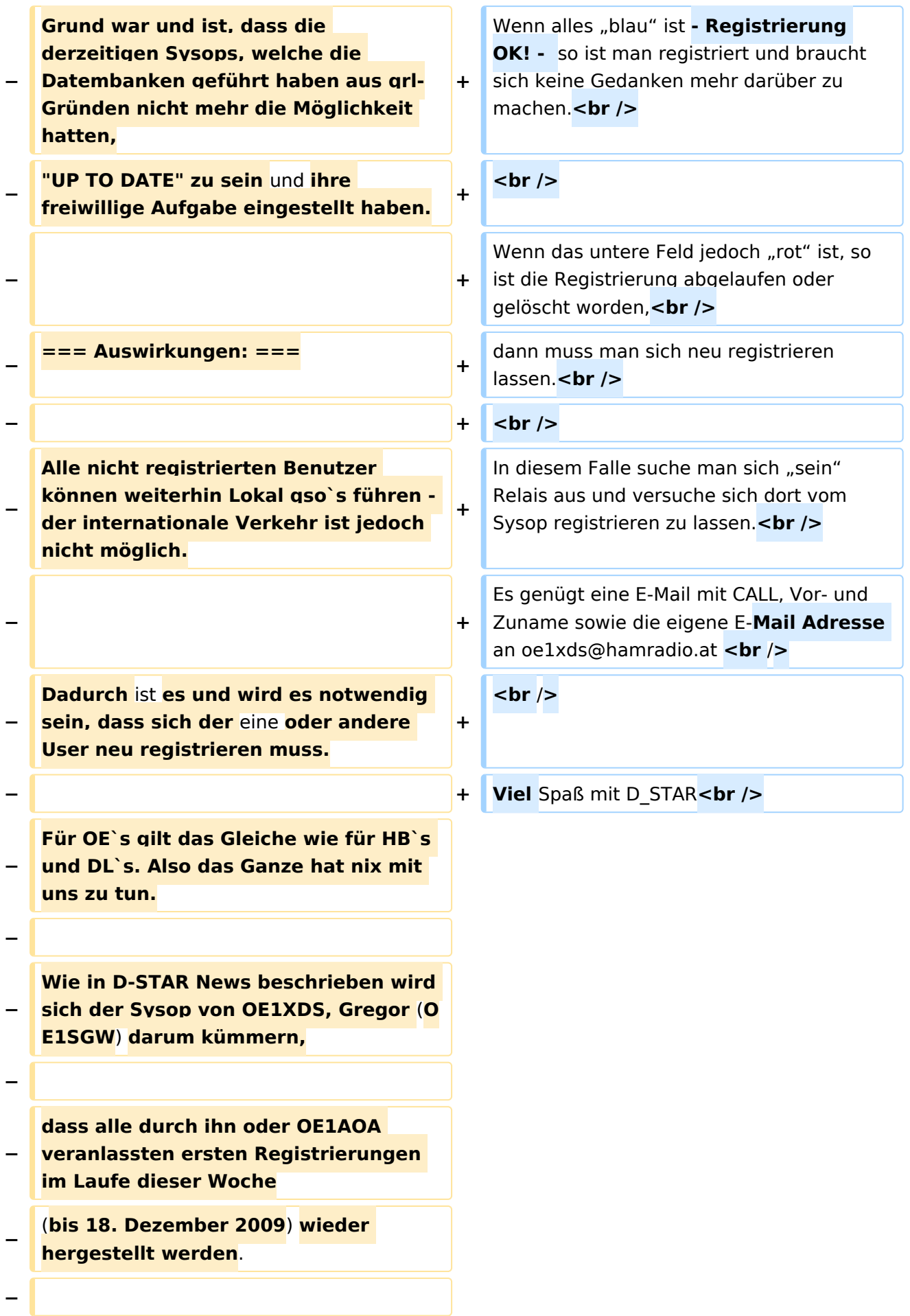

#### Registrierung D-Star

## **BlueSpice4**

**− Ob man schon - wieder - registriert ist kann man auf dieser Seite feststellen. [http://dstar.prgm.org**/**cgi-bin/dstarregcheck Registrierungscheck] − − − === Neuregistrieung: === − − Für alle, die nach diesem Datum aus irgendwelchen Gründen noch nicht registriert sein sollten, wird auf dieser Seite − eine "Anleitung" veröffentlicht, wie man sich selbst registrieren kann. − − Bitte versucht nicht vor diesem Zeitpunkt eine eigene** Registrierung **vor zunehem, den bei doppelten Registrierungen −** wird **diese wieder automatisch gelöscht!!! − − Bitte also um etwas Geduld und schaut mal wieder auf dieser Seite vorbei**. **− − = Anleitung: = − − == Stand vom 18**. **Dezember 2009: == − − − '''Seit heute, 18**. **Dezember 2009 sind die meisten OE-Call`s, welche früher über HB9F oder DB0WZB registriert waren neu über** OE1XDS **− registriert.'''** 

**− − Man prüfe daher ob und wo** man registriert **ist auf der Seite: [http://dstar.prgm**.**org/cgi-bin**/**d star-regcheck Regcheck] − − Wenn noch nicht registriert, so kann man entweder eine E-Mail an oe1xds@hamradio.at mit der Bitte um Neuregistrieung senden, − − bitte unbedingt CALL, Vor- und Zuname sowie eine gültige E-Mailadresse angeben. − − oder man registriert sich selbst - wie unten beschrieben. − − − == Und wie mache ich eine eigene Registrierung: == − − Zunächst verweise ich auf die sehr gut geschrieben Erklärungen von Reiner, DH9FAX, auf dieser Seite: − [http://openlab.radion.org/lab**/**D-Star\_User\_Registrierung Anleitung zur Neuregistierung] − − === erster Schritt: === −** Man gehe zunächst auf diese Seite: [http://dstar.prgm.org/cgi-bin/dstarregcheck **Regcheck**]und gebe sein Rufzeichen ein. **−** Wenn alles "blau" ist so ist man registriert und braucht sich keine Gedanken mehr darüber zu machen.

#### **−**

**−**

Wenn das untere Feld jedoch "rot" ist, so ist die Registrierung abgelaufen oder

gelöscht worden,

```
−
   dann muss man sich neu registrieren 
   lassen.
```
**−**

**−** In diesem Falle suche man sich "sein" Relais aus und versuche sich dort vom Sysop registrieren zu lassen.

Es genügt eine E-Mail mit CALL, Vor- und

**−** Zuname sowie die eigene E-**Mailadresse** a n oe1xds@hamradio.at**.**

**−**

**− Wenn jedoch das nicht möglich ist, kann man sich z.B. auch auf DB0HRF,** 

**− den D-STAR Repeater auf dem Feldberg im Taunus nähe Frankfurt** /**G**

**ermany registrieren lassen.** 

**−**

**−**

**−**

**Nach einem Gespräch mit dem Sysop DH9FAX, Reiner, hat er sich bereit erklärt sich auch um OE`s zu kümmern.** 

**Er tut das freiwillig, also bitte nicht drängeln, das dauert ein wenig (24 Stunden?)**

**Dazu geht man auf diese Seite: [https:** /**/db0hrf.ham-radio-op.net/TopMenu.**

**− do Registerseite]und registriere sich zunächst einmal.**

**−**

**−**

**Jetzt heißt es Geduld haben. Auf der gleichen Seite kann man versuchen später sich wieder einzuloggen (oben)** 

```
−
   und stellt nun fest ob man bereits 
   registriert ist. Wenn ja kommt man 
   auf ein neues Fenster.
−
   − === "Personal Information": ===
−
−
   Doch leider genügt das noch nicht: 
   Auf dieser neuen Seite muss man 
   noch seine "Personal Information
   "  eingeben. 
−
   Bitte genau an die Anleitung halten, 
   sonst geht das schief. 
−
  − === zum Abschluss: ===
−
   Danach hat man wieder die 
   Möglichkeit auf der oben erwähnten 
   Seite seinen "Status" zu verifizieren:
−
   [http://dstar.prgm.org/cgi-bin/dstar-
   regcheck Regcheck]. "'Ist alles "blau
   " - hurra erledigt, 2. Feld "rot" -
   weiter warten.'''
−
−
−
   Danach sollte man für den 
   internationalen  Funkverkehr 
   freigeben sein. Das muss man nur 
   noch testen. 
−
   Ruft ein "ausländisches " Relais und
   hofft, dass man euch antwortet.
−
−
   − = Bemerkung: = 
−
   Der ganze .. Schlamassel" ist dadurch
   entstanden, dass die bisherigen 
   Sysops aus qrl- Gründen nicht mehr 
   imstande waren,
```
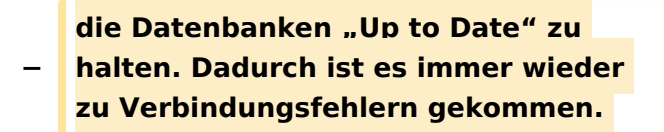

**Man versucht durch diese Aktion die Last auf viele Sysops zu** 

**− verteilen. Also nicht gleich schimpfen!**

**−**

**− Und nun wieder viel** Spaß mit D\_STAR

### Version vom 10. März 2012, 19:05 Uhr

#### "Anmeldung/ Registrierung"

Für die Benützung der D-STAR Repeater und Gateways ist eine einmalige Anmeldung (kostenlos) sinnvoll (wie bei Echolink).

Die Anmeldung / Registrierung wird von einigen D-Star Sysops durchgeführt. (z.B. auf OE1XDS von OE1SGW)

Durchschnittlich ist man in 24 Stunden weltweit registriert.

Man gehe zunächst auf diese Seite: [Registrierungscheck](http://dstar.prgm.org/cgi-bin/dstar-regcheck) von DB0MYK und gebe sein Rufzeichen ein.

Wenn alles "blau" ist - Registrierung OK! - so ist man registriert und braucht sich keine Gedanken mehr darüber zu machen.

Wenn das untere Feld jedoch "rot" ist, so ist die Registrierung abgelaufen oder gelöscht worden, dann muss man sich neu registrieren lassen.

In diesem Falle suche man sich "sein" Relais aus und versuche sich dort vom Sysop registrieren zu lassen.

Es genügt eine E-Mail mit CALL, Vor- und Zuname sowie die eigene E-Mail Adresse an oe1xds@hamradio.at

Viel Spaß mit D\_STAR